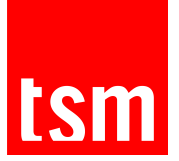

## **COMMENT OBTENIR MON CERTIFICAT DE SCOLARITÉ ET MA QUITTANCE D'INSCRIPTION ?**

Mon Dossier Web est une application qui permet aux étudiants d'avoir un accès numérique et sécurisé à leur dossier administratif et à l'exhaustivité de leur parcours universitaire.

Composé de six rubriques, le menu simplifié permet à chaque étudiant de :

- Consulter et modifier ses données personnelles : état-civil, adresse, coordonnées téléphonique et mail, baccalauréat
- Vérifier son statut / ses aménagements d'études : étudiant boursier, étudiant salarié, aménagement étudiant en situation de handicap ou sportif de haut niveau…
- Visualiser l'intégralité de ses inscriptions à l'Université Toulouse Capitole
- Visualiser son inscription pédagogique
- Éditer son certificat de scolarité (année en cours et/ou années antérieures)
- Éditer sa quittance d'inscription pour l'année en cours
- Consulter et extraire (en PDF) son relevé de notes semestriel et/ou annuel

L'accès à l'application se fait directement via l'onglet "Consulter" de l'[intranet](https://intranet.ut-capitole.fr) :

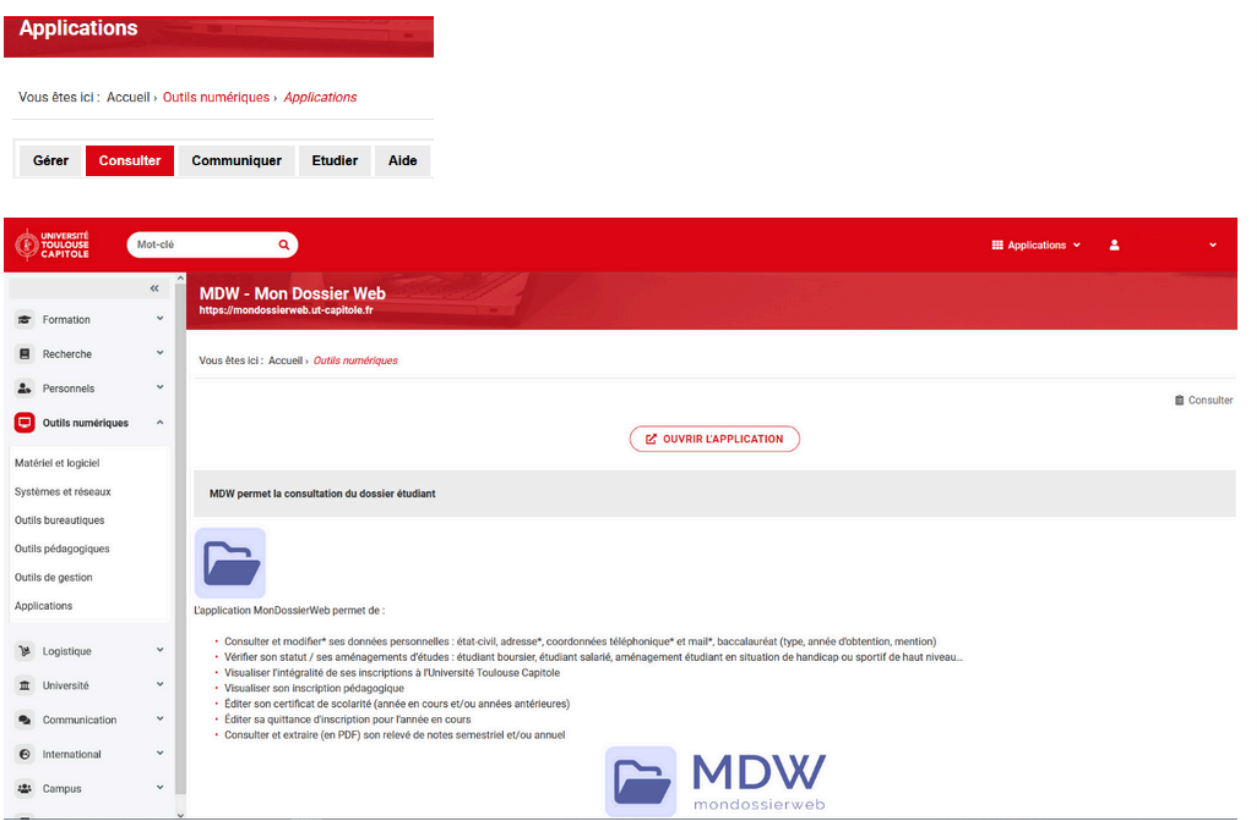

## **Toulouse School of Management**

Université Toulouse Capitole 2, rue du Doyen Gabriel Marty 31 042 Toulouse Cedex 9 Tel +33 (0) 5 61 63 56 00 www.tsm-education.fr

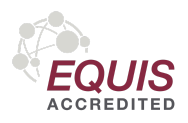